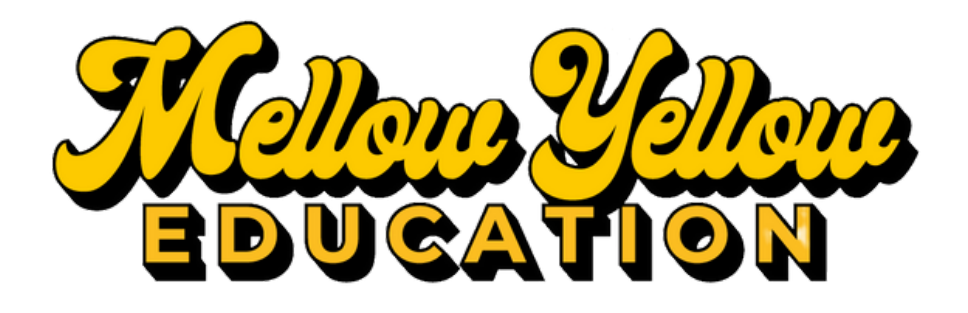

## Main Website: M**ellowYellowEducation.com**

## Student Portal Login Instructions:

- Visit Mellow Yellow Education Main Website 1.
- 2. Click Student Portal
- WATCH THE VIDEO with a step by step guide on how to create 3. student account!
- The email address used to create the student account will 4.receive all notices; students/parents may want to create an email address that they both can access. Parents should note student login information so they can view account updates.